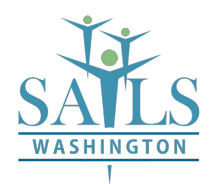

## **SAILS ADP Registration Instructions**

**This process has to be done on personal computer or laptop, or mobile device. ADP recommends you use either Chrome or Firefox as your internet browser.** 

#### **Before you begin you will need:**

- Your last 4 digits of your Social Security Number
- Your Birth date
- First and Last legal name.
- An email address or mobile phone # where you want ADP to send all notifications.

**Security Tip:** To protect your personal information from fraud, be sure to use a known computer or mobile device with a trusted internet connection

Go to the ADP website [https://workforcenow.adp.com](https://workforcenow.adp.com/)

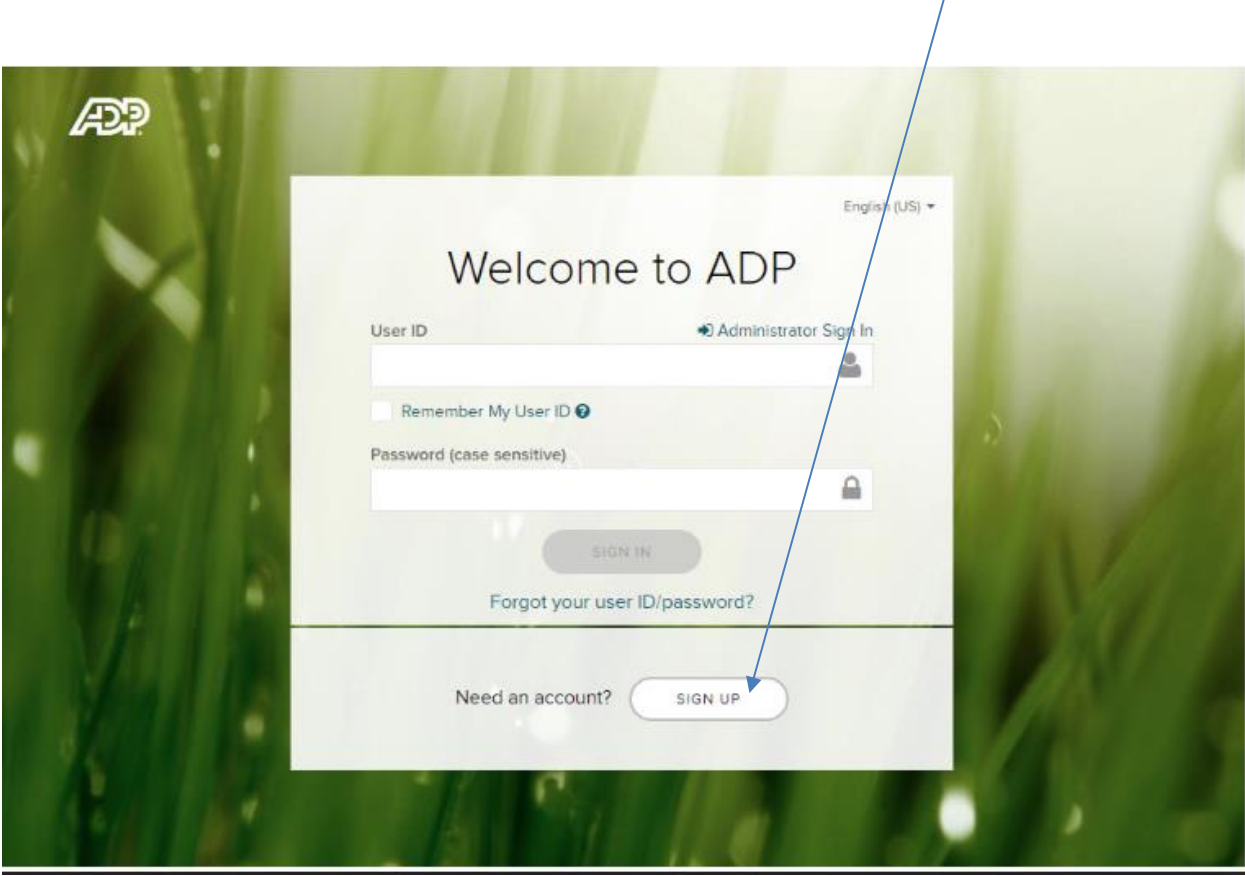

### **Under "Need an account" – click on SIGN UP**

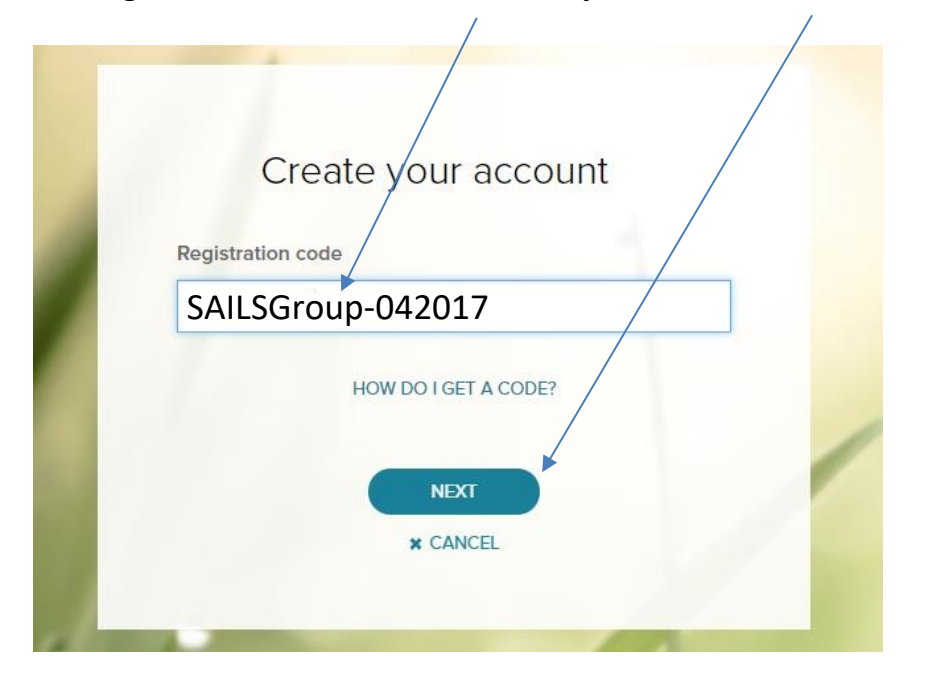

# Enter the registration code of: **SAILSGroup-042017** then click **NEXT**

### **Click on the Arrow at** *Enter Information*

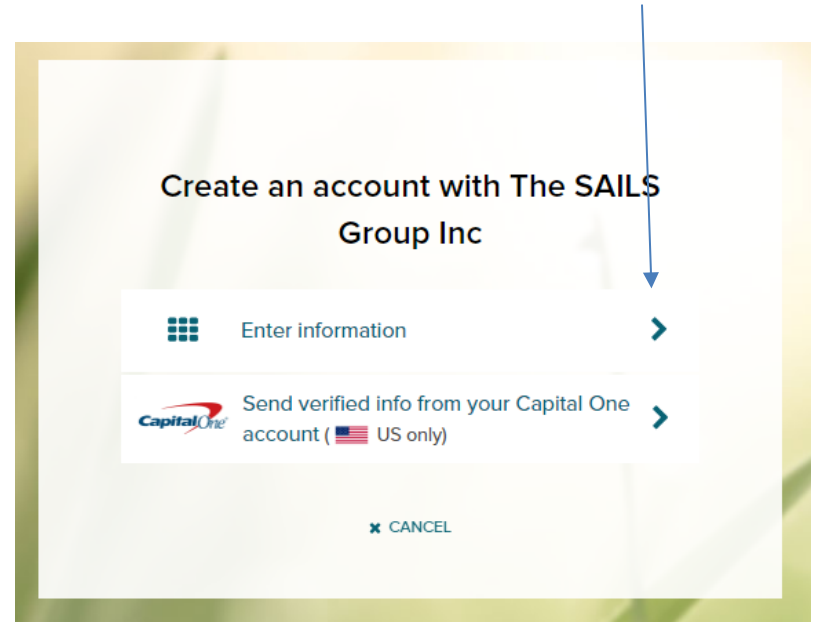

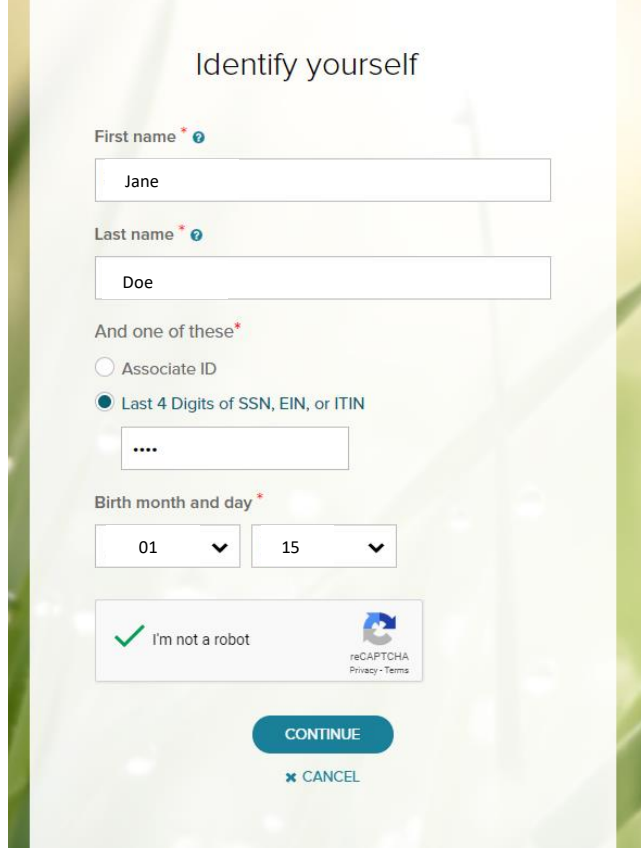

Type in your legal first and last name that is found on your Social Security Card or Passport. They must match with the data that Human Resources entered into ADP upon your hire.

Then choose the button next to Last 4 Digits of SSN and type in the last 4 digits of your Social Security Number.

From the drop- down arrows, add your birthdate and then, check "that you are not a robot", and then **CONTINUE**.

Once ADP has matched you with the ADP database, you need to choose the method to receive your personal registration code – text message or email. Again, these must have been entered into the ADP database by Human Resources upon your hire to be able to use them in this process.

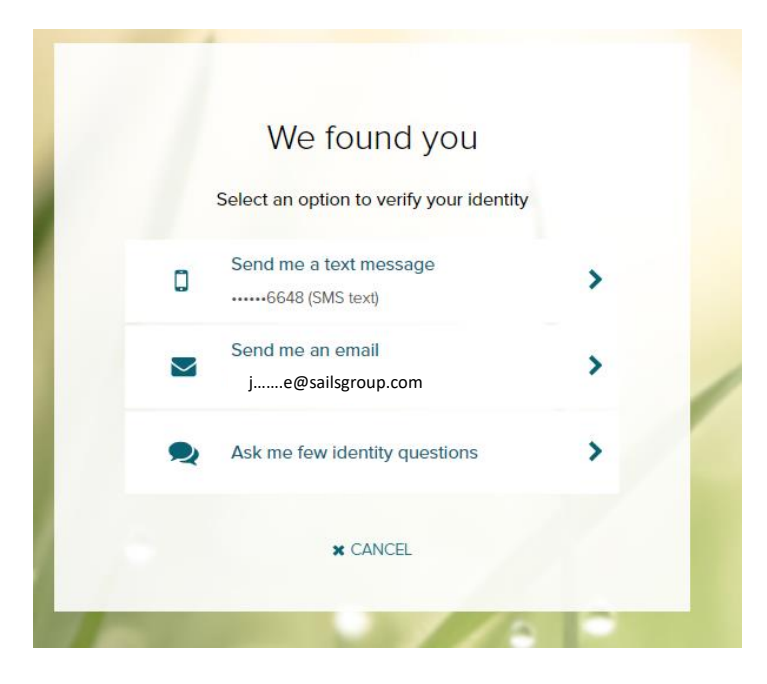

If your name is not being retrieved, contact Linda Weeks at hrwa@sailsgroup.com or ext 205.

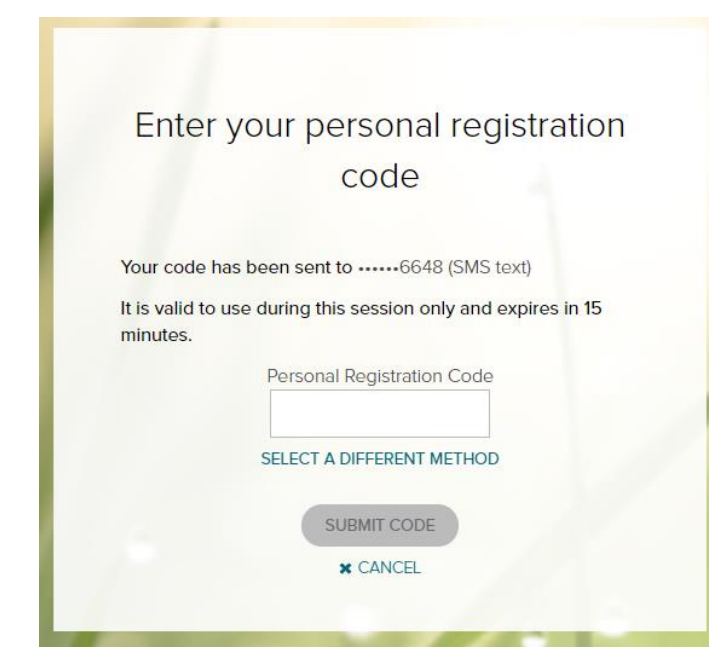

If you choose text message you will only have 15 minutes to complete.

If that doesn't work for you, click on **"SELECT A DIFFERENT METHOD"**

If you choose email, this is the screen you will see. Again, you only have 15 minutes to finish entering the code you were emailed by ADP.

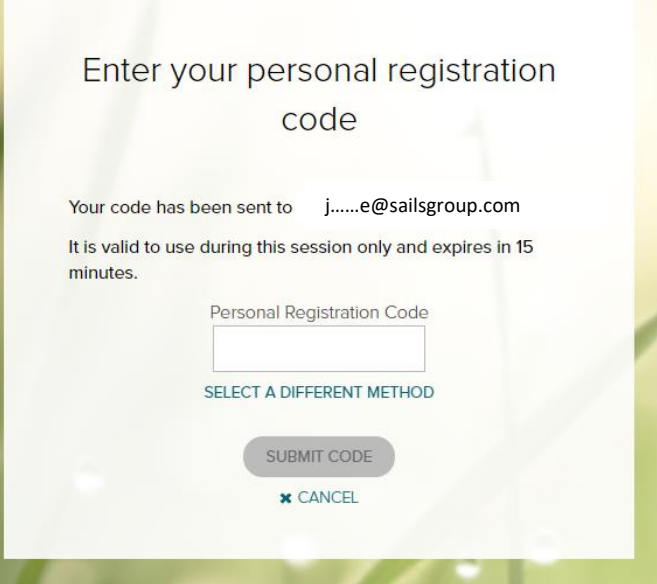

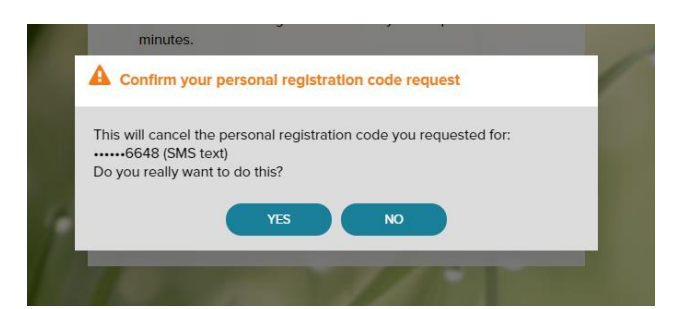

If you switched methods, please confirm your cancelation of the first method by choosing **YES.**

Notifications from ADP will be sent to this email/mobile phone. You may also use this information to retrieve your forgotten user ID or password.

If you will allow ADP to text you, check Yes

Backup Contact is Optional.

# Help us protect your account

Primary Contact Information Enter a frequently used email and phone number to receive a verification code to confirm your identity and/or recover your account login information, when needed.

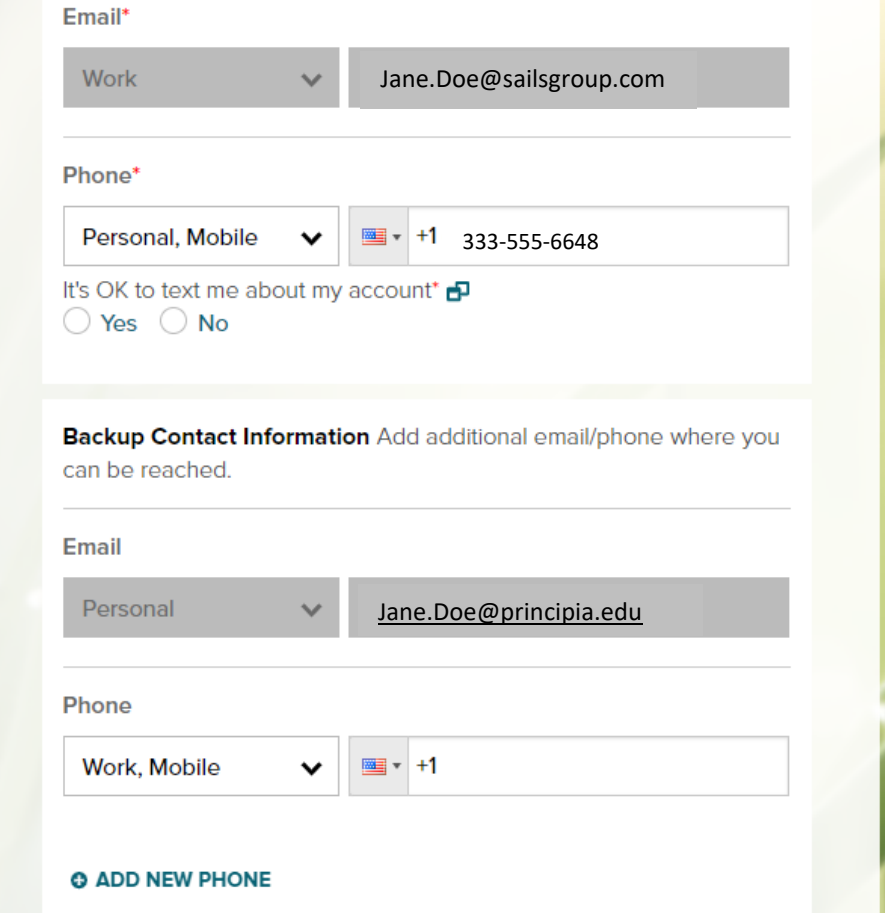

## **Create your User ID and Password**

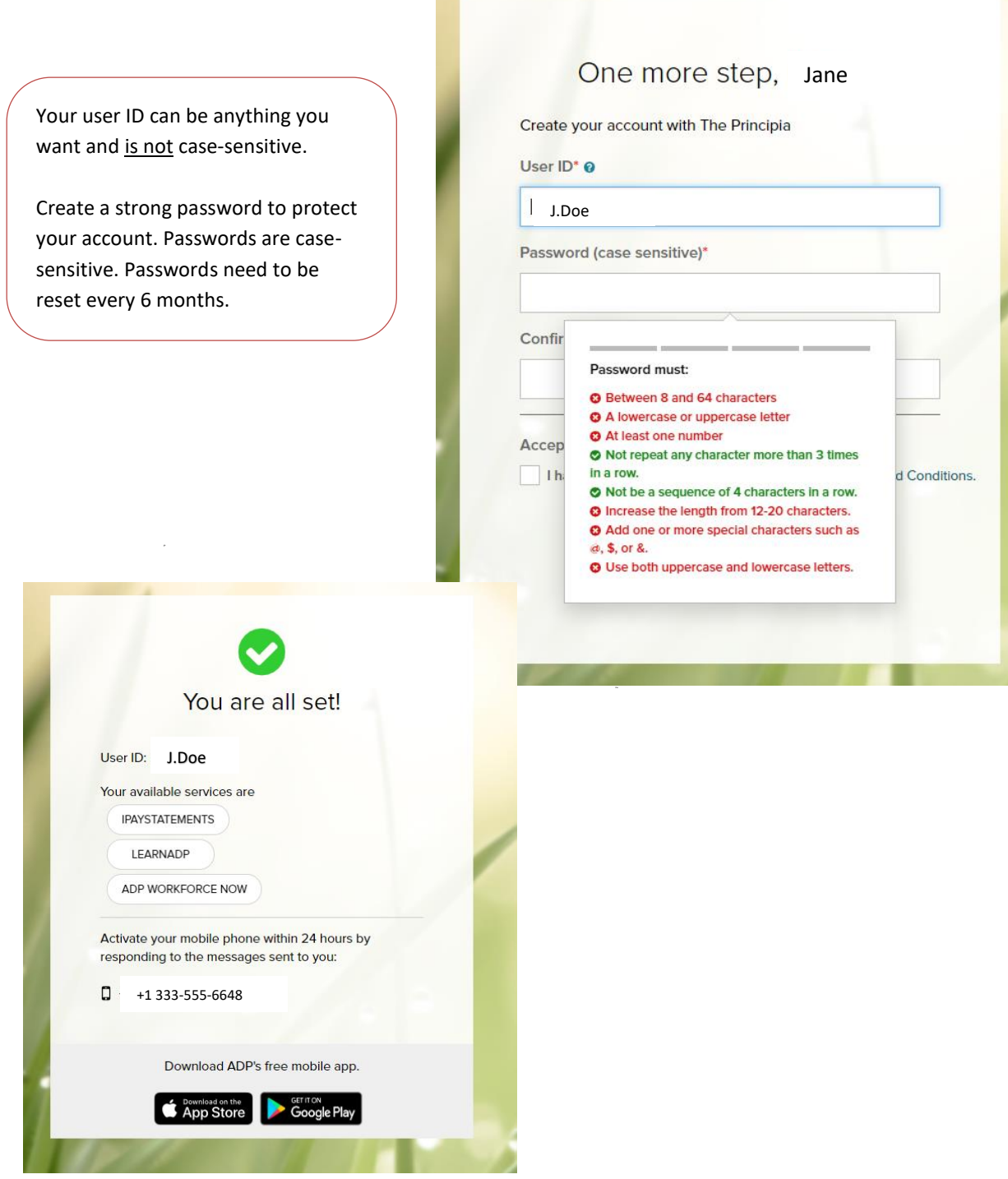

the contract of the contract of the